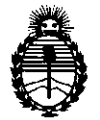

Ministerio de Salud Secretaría de Polítícas, Regulación e Instítutos A.N.M.A.T.

 $\mathbb{R}^3$ 

# DISPOSICION N: **860**<sup>g</sup>

BUENOS AIRES,  $19$  DIC 2014

VISTO el Expediente Nº 1-47-5099/14-5 del Registro de esta Administración Nacional de Medicamentos, Alimentos y Tecnología Médica (ANMAT), Y

#### CONSIDERANDO:

Que por las presentes actuaciones Agimed S.R.L. solicita se autorice la inscripción en el Registro Productores y Productos de Tecnología Médica (RPPTM) de esta Administración Nacional, de un nuevo producto médico.

Que las actividades de elaboración y comercialización de productos médicos se encuentran contempladas por la Ley 16463, el Decreto 9763/64, y MERCOSUR/GMC/RES. Nº 40/00, incorporada al ordenamiento jurídico nacional por Disposición ANMAT N° 2318/02 (TO 2004), y normas complementarias.

Que consta la evaluación técnica producida por la Dirección Nacional de Productos Médicos, en la que informa que el producto estudiado reúne los requisitos técnicos que contempla la norma legal vigente, y que los establecimientos declarados demuestran aptitud para la elaboración y el control de calidad del producto cuya inscripción en el Registro se solicita.

Que corresponde autorizar la inscripción en el RPPTM del producto médico objeto de la solicitud.

Que se actúa en virtud de las facultades conferidas por los Decretos 1490/92 Y 1886/14.

1

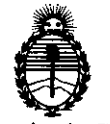

Ministerio de Salud Secretaría de Políticas, Regulación e Institutos A.N.M.A.T.

Por ello;

# ELADMINISTRADOR NACIONAL DE LA ADMINISTRACIÓN NACIONAL DE MEDICAMENTOS,ALIMENTOS Y TECNOLOGÍA MÉDICA DISPONE:

DISPOSICiÓN **N! 8 6 O 9**

ARTICULO 1°- Autorízase la inscripción en el Registro Nacional de Productores y Productos de Tecnología Médica (RPPTM) de la Administración Nacional de Medicamentos, Alimentos y Tecnología Médica del producto médico de marca Goldway, nombre descriptivo 'Monitor para Paciente y nombre técnico Sistemas de Monitoreo Fisiológico de acuerdo a lo solicitado, por Agimed S.R.L. con los Datos Identificatorios Característicos que figuran como Anexo 1 de la presente Disposición y que forma parte integrante de la misma.

ARTICULO 2° - Autorízanse los textos de los proyectos de rótulo/s y de instrucciones de uso que obran a fojas 3 y 95 a 108 respectivamente.

ARTICULO 3° - En los rótulos e instrucciones de uso autorizados deberá figurar .Ia leyenda: Autorizado por la ANMAT, PM-1365-113 con exclusión de toda otra leyenda no contemplada en la normativa vigente.

ARTICULO 4°. La vigencia del Certificado mencionado en el Artículo 30 será por cinco (5) años, a partir de la fecha impresa en el mismo.

ARTICULO 5° - Regístrese. Inscríbase en el Registro Nacional de Productores y Productos de Tecnología Médica al nuevo producto. Por Mesa de Entradas de la Dirección Nacional de Productos Médicos notifíquese al interesado, haciéndoleentrega de copia autenticada de la presente Disposición, conjuntamente con su

 $\sim$  .

.<br>م<sup>يل</sup>

 $\overline{2}$ 

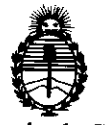

Ministerio de Salud Secretaría de Políticas, Regulación e Institntos A.N.M.A.T.

DISPOSIC'ON **N"**

**8609**

Anexo. Gírese a la Dirección de Gestión de Información Técnica a los fines de confeccionar el legajo correspondiente. Cumplido, archívese.

Expediente Nº 1-47-5099/14-5

DISPOSICIÓN Nº

"

÷

860g Ing\_BOGELIO LOPEZ **Administrador Nacional A.N"M.A.T.**

 $\sqrt{2}$ ..- ....- ""'."" •.,••":";,:.;"u .• ("o 113.....~ I Agimed MONITORES PACIENTE GOLDWAY Línea UT • PROYECTO DE ROTULO Anexo III.B Importado por: **AGIMED SRL.** CULLEN *5n1* PISO 1 Y 2. CABA. ARGENTINA Fabricado por: **Shenzhen Goldway Industriallnc.** No. 2 Tiangong road, Nashan District, 518057 Shenzhen, República Popular de China **GOLDWAY** MONITOR PACIENTE Modelo:\_\_\_\_\_\_\_\_\_\_\_\_\_\_\_\_\_\_\_\_\_

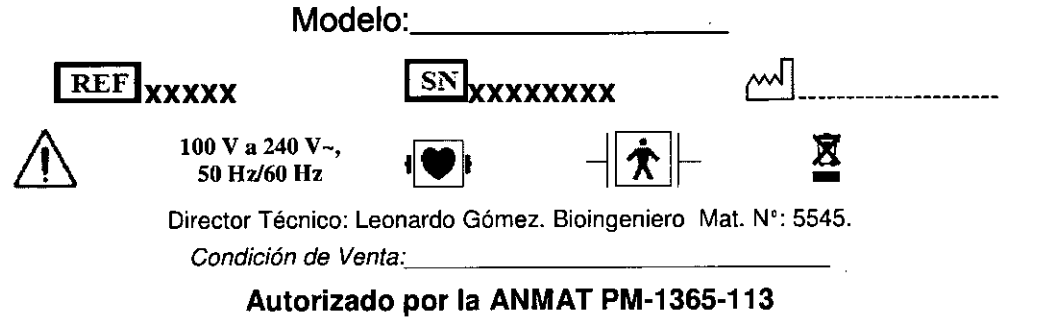

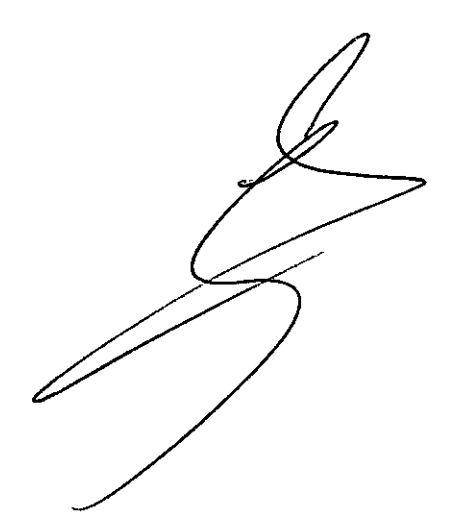

 $8609$ 

**FERNANDO SCIOLLA** Apoderado AGIMED S.R.L.

Bioing. (A)<br>Mat/COPITEC-SOMEZ<br>DHOC-TOCROSOMEZ<br>AGTTIER CLEVE ن.<br>بار

# MONITORES PACIENTÉ LineaUT INSTRUCCIONES DE USO Anexo III.

Importado por: **AGIMED SRL.** CULLEN 5771 PISO 1 Y 2. CABA. ARGENTINA

Fabricado por:

Shenzhen Goldway Industrial Inc. No. 2 Tiangong road, Nashan District. 518057

Shenzhen, República Popular de China

## **GOLDWAY**

## MONITOR PACIENTE

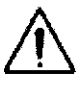

100 V a 240 V ~. 50 Hz/60 Hz

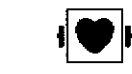

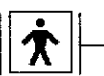

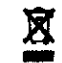

Director Técnico: Leonardo Gómez. Bioingeniero Mat. N°: 5545. *Condición de Venta .. \_*

## Autorizado por la ANMAT PM-1365-113

#### *Advertencia*

- El monitor no está diseñado para utilizarse en casa.
- Ei monitor está diseñado para utilizarse solamente en un paciente a la vez.
- El monitor no está diseñado para utilizarse con fines diagnósticos o terapéuticos.
- Cualquier persona que conecte equipos adicionales a los puertos de entrada o salida de señales está configurando un sistema médico y, por consiguiente, es responsable de asegurar que el sistema cumpla los requisitos de la norma CEI 60601-1. Nunca instale equipos de modo que estén conectados permanentemente a los puertos de entrada o salida de señales.
- Si tiene alguna duda, póngase en contacto con Goldway.
- Para evitar que se mezclen datos, borre todos los datos históricos del último paciente antes de monitorizar a un nuevo paciente.
- Asegúrese de que el monitor de paciente esté funcionando correctamente y esté en la posición correcta antes del uso clínico.
- Nunca dependa exclusivamente del sistema de aiarma durante la monitorización de un paciente. Deberá revisar periódicamente que las alarmas del monitor estén funcionando de forma debida. El método más confiable para monitorizar a un paciente combina la estrecha vigilancia personal con el uso correcto del monitor.
- Nunca utilice cables con conductores expuestos. Utilice solamente cables y conectores que no presenten dáños para evitar las lesiones personales.
- Nunca toque simuitáneamente al paciente y el terminal de entrada o salida del monitor.
- Desconecte el suministro de alimentación de CA y quite la batería antes de desensamblar el monitor. Precaución
- Para evitar las lesiones personales, utilice solamente los accesorios y piezas producidos o recomendados por Goldway. De lo contrario, el monitor podría quedar dañado.
- Coloque los cables de alimentación y otros cables de modo que no se enreden toquen al paciente o causen interferencia eléctrica.
- Utilice siempre un enchufe trifilar a fin de asegurar la debida puesta a tierra del monitor-
- Utilice la batería para alimentar el monitor sólo si sospecha algún problema con ía conexión a tierra o los cables externos.
- Solamente conecte el monitor a una toma de corriente provista de la correcta tierra de protección. Si no se dispone de una toma de corriente con tierra, sólo haga funcionar el monitor con las baterías internas.
- RDO 60<sup>00</sup> a batería se descargará con el tiempo cuando se almacena dentro de un monitor sin alimentación de CA. Al<br>1560-6545<br>1560-000 almacenar el monitor, manténgalo enchufado y lleve a cabo una compreheción manurutura d CONAKO 5645<br>Lan Letopitec<sub>onic</sub>o almacenar el monitor, manténgalo enchufado y lleve a cabo una comprobación mensual del nivel de carga de la  $\frac{\partial}{\partial n}$  of  $\frac{\partial}{\partial n}$   $\frac{\partial}{\partial n}$   $\frac{\partial}{\partial n}$   $\frac{\partial}{\partial n}$  .

FERNANDO SCIOLLA<br>MED S.R. batería.<br>Pánina 1 de 14 Azún **ED S.R.L.** 

# 860 MONITORES PACIENTE Linea UT INSTRUCCIONES DE USO Anexo I1I.B

96

- <sup>g</sup>C. PRO Si se conectan múltiples dispositivos a un paciente, la suma de las corrientes de fuga podría causar-una situación peligrosa. Por tanto, representantes capacitados de servicio técnico deben llevar a cabo siempre pruebas de corriente de fuga antes de realizar las conexiones.
- Esto garantiza que la fuga esté dentro de los limites e impide las lesiones personales y los daños ambientales. Si le queda alguna duda, pregunte al fabricante sobre el uso correcto.
- Cualquier dispositivo que se conecte al monitor debe cumplir la norma CEI correspondiente a ese dispositivo. Por ejemplo, los dispositivos de procesamiento de datos deben cumplir la norma CEI 60950 y los productos sanitarios deben cumplir la norma CEI 60601-1. Todo el sistema debe cumplir las normas CEI 60601-1 más recientes.
- Para garantizar la seguridad del monitor, todas las piezas y accesorios reparables deben cumplir las normas CEI 60601. La configuración del sistema del monitor debe cumplir las normas eléctricas médicas CEI 60601-1.
- Si se pierden datos de un paciente, monitorice cuidadosamente al paciente o sustituya de inmediato el monitor hasta que se vuelva a conseguir un funcionamiento normal del monitor.
- Cuando se apaga el monitor, se detendrá ia monitorización y se guardarán las configuraciones del usuario automáticamente.
- Para reducir el peligro de quemaduras en conexiones neutrales quirúrgicas de alta frecuencia, es necesario apartar las derivaciones y los conectores del sitio quirúrgico.
- Mantenga los cables apartados de otros dispositivos.
- Asegúrese de que representantes de servicio técnico capacitados calibren el monitor y le apliquen mantenimiento anualmente.
- Revise periódicamente todos los accesorios reutilizables para ver si tienen daños.
- Sustituya y deseche los accesorios dañados cuando sea necesario, de acuerdo a los reglamentos locale: relativos al desecho de residuos hospitalarios.
- Asegúrese de que no se condense agua dentro o sobre el monitor. La condensación pyéde producirse por cambios de temperatura o la exposición a la humedad.

#### 3.2 -INDICACIONES DE USO

**GDLDWAY**

#### USO PREVISTO

Los monitores Goldway UT4000A, UT4000F y UT6000A han sido diseñados para pronitorizar y grabar múltiples parámetros fisiológicos de adultos, niños y neonatos en entornos clínicos, y generar las correspondientes alarmas. Además, pueden utilizarse en situaciones de transporte y para conectarse a multiples parametros fisiologicos de adultos, filhos y rieoriatos en entornos carincos, y g<br>correspondientes alarmas. Además, pueden utilizarse en situaciones de transporte y para co<br>redes clínicas.

#### 3.3-CONEXIONES DEL MONITOR

Capacidades de red<br>Mat COPITEC 5545<br>Puede utilizar los monitores de paciente GOLDWAY independientemente o junto con otros<del>cegugos</del>see-Goldw para crear un sistema de monitorización central que permita la monitorización remota. El montro se comunidade con el sistema de monitorización central UT4800 de Goldway a través de los puertos Ethernet situados en el panel posterior del monitor. La configuración de los monitores de paciente GOLDWAY no la puede realizar el usuario. Póngase en contacto con un representante de servicio técnico,

Para seleccionar el puerto de comunicación que se empleará en la conexión de red:

- 1. Pulse la tecla del menú principal en el panel delantero para acceder al Menú principal.
- 2. Gire el botón de navegación hasta seleccionar Sistema y después pulse el botón.
- 3. Gire el botón de navegación hasta seleccionar Sistema y después pulse el botón.<br>4. Gire el botón de navegación hasta seleccionar Puerto de red y después pulse el botón.<br>4. Gire el botón de navegación hasta seleccionar P
- 4. Gire el botón de navegación hasta seleccionar Puerto de red y después pulse el botón.

# o **MONITORES PACIENTE Linea** INSTRUCCIONES DE USO Anexo I1I.B

- 5. Gire el botón de navegación hasta seleccionar la X en la esquina superior derecha y después pulse el botón.
- 6. Repita el paso anterior hasta que vuelva al Menú principal.
- 7. Gire el botón de navegación hasta seleccionar Salir y después pulse el botón para salir del Menú principal.

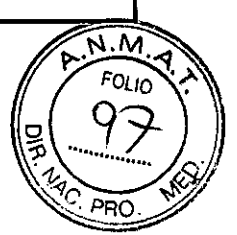

#### CONEXiÓN CON UT4800

**GOLDWAY**

El sistema de monitorización central recopila y almacena remotamente datos fisiológicos e información a través de una red cableada de monitores de paciente Goldway.

El sistema almacena y muestra ondas fisiológicas, parámetros y tendencias de pacientes en las distintas camas, asi como alarmas emitidas por los monitores de paciente. El sistema de monitorización central permanece atento a las alarmas que pueden haber sido detectadas por los dispositivos de monitorización en la red y responde a dichas alarmas. También el sistema permite realizar la observación clínica retrospectiva de alarmas, formas de onda fisiológicas y parámetros almacenados en su basé de datos.

El sistema puede conectarse en red con hasta 64 monitores de paciente. Pantallas múltiples muestran datos de pacientes, lo que permite almacenar, analizar e imprimir datos.

El sistema de monitorización central UT4800 tiene las siguientes caracteristicas y funciones':

- Se conecta a monitores de paciente Goldway a través de la red
- Visualización a tiempo real de formas de onda y parámetros monitorizados
- Capacidad para pantallas duales
- Monitoriza hasta 64 camas (16 en pantalla única, 32 en pantalla dual)
- Sistema centralizado de alarmas para hasta 64 camas
- Presentaciones de las camas en diseño flexible, definido por el usuario
- Vista de monitorización especial (vista de camas)
- Comunicaciones mediante Ethernet o puerto serie
- Conexión a impresora láser y capacidad para múltiples informes impresos
- Recuperación y análisis de datos, incluyendo lista de PANI, lista de alarmas, recuperación y lista/de tendencias, recuperación de ECG anteriores y monitorización ambulatoria de la presión arterjal (MAPA)

#### 3.4; 3.9 - CONFIGURACiÓN DEL MONITOR

Coloque y utilice el monitor en cualquier emplazamiento adecuado que cumpla las especificaciones ambientales enumeradas en la sección Especificaciones ambientales. Sitúe el monitor en un área que:

- sea conveniente para la observación y el funcionamiento.
- esté libre de movimiento, polvo y gases corrosivos o explosivos.
- tenga cinco centímetros de espacio a su alrededor para garantizar la adecuada ventilación y disipación de calor.

Puede colocar el monitor sobre una superficie plana o montarlo utilizando accesorios para montaje de pared *Advertencia*

Nunca intente abrir la carcasa del monitor. Sólo el personal capacitado debe prestar servicio técnico al monitor. *Nunca bloquee la ventilación de aire del monitor durante el funcionamiento.*

#### Suministro eléctrico del monitor

Puede alimentar el monitor, ya sea con electricidad de una fuente de CA o bien con su propia batería interna. Puede alternar entre los dos suministros de alimentación sin apagar el monitor.

Cuando el monitor de paciente está conectado a una fuente de alimentación de CA, se puede pulsar el interruptor de encendido y ponerlo en funcionamiento.

Una vez encendido, el monitor estará en condiciones normales de funcionamiento. Podrá utilizarse para medir signos vitales, comunicarse con el sistema de monitorización central y cargar la batería.

Cuando el monitor está en el modo en espera, solo puede cargar (a) batería.

FERNANDO-SCI Apoderado GIMED S.R.L. Página 3 de 14

OO GOMEZ  $R^{12}$  5545 Acnico

## **MONITORES PACIENTE Linea INSTRUCCIONES** DE USO Anexo **III.B**

**~ •••••••• 0-'**

Bioing Leonannus<br>"Mat. COPITEC 5545"

:qC. PRO.

м

Si el monitor se enciende mediante una fuente de alimentación de CA y con la batería interna, seguirá funcionando sin interrupción en el caso de que se produzca un corte de la alimentación de CA. Encontrará más información sobre la alimentación a bateria en el capitulo 16, Mantenimiento de la batería.

Si el monitor solo se utiliza con una fuente de alimentación de CA, se apagará automáticamente si se produce un corte de la alimentación de CA, y cuando se recupere la alimentación, este funcionará de la manera habitual.

#### Inspección del monitor

**Antes de comenzar a utilizar el monitor, asegúrese de que:**

- 1. ni el monitor ni el accesorio estén dañados. Antes de encender el sistema, revise el monitor y todos los cables, conectores y accesorios para asegurarse de que los prolongadores estén correctamente conectados a los adaptadores.
- 2. ia corriente alterna sea la adecuada a los estándares. Enchufe un extremo del cable de alimentación especificado en una fuente de alimentación de CA provista de un alambre de tierra de protección. Enchufe el otro extremo en el conector de alimentación del monitor. Cuando el cable de alimentación está bien conectado, el indicador LED de la corriente alterna es verde. Si el monitor está alimentado por una batería, verifique que le quede una cantidad de energia adecuada y que el indicador de nivel de carga de la batería indique el nivel **máximo.**
- 3. el monitor cuente con la requerida conexión a tierra. Conecte un extremo dei cable de tierra al terminal equipotencial de tierra en el panel trasero del monitor y el otro extremo al sistema de contacto a tierra
- 4. los accesorios estén conectados correctamente. Para mayor seguridad en la prueba de alarmas individuales, ejecute la medición en usted mismo (por ejemplo, SpO2) o utilice un simulador. Ajuste les limites de alarma y asegúrese de estar observando el comportamiento de alarma apropiado.
- 5. sean correctos todos los ajustes como tipo de paciente, límites de alarma, etc. Asegúrese de que el monitor de paciente esté funcionando correctamente y todas sus funciones cumplan los requisitos técnicos mencionados en esta guía.
- 6. aparezca la pantalla principal cuando pulse la tecla de encendido/en esperá en panel delantero del monitor.

#### Verificación de la versión de software del monítor

Para verificar la versión del software instalada en el monitor:

- 1. Pulse ia tecla del menú principal en el panei delantero para acceder al Menú principal.
- 2. Gire el botón de navegación hasta seleccionar Sistema y después pulse el botón.
- 3. Gire el botón'de navegación hasta seieccionar Acerca de... y después pulse el botón.
- 1. Aparecerá una ventana con el número de versión del software expresado en el formato: Vn.nn.
- 4. Vuelva a pulsar el botón de navegación para regresar a ia pantalla de monitorización.

# $M$ antenimiento  $\sim 10^{10}$

Inspección del equipo y de los accesorios 8,011\. op,"'iEv,\_, **"",a\. ,.é;Cf'l' •••...•**

Realice una inspección visual antes de cada uso.  $\mathbb{R}^{N}$ . D $\mathbb{R}^{N}$  S.R. $\mathbb{R}^{N}$  S.R. $\mathbb{R}^{N}$ 

- 1. Examine la parte exterior de la unidad para verificar que esté en buenas condiciones físicas generales. Asegúrese de que el **monitor esté limpio y que las carcasas y los conectores no estén rajados o rotos.**
- 2. Inspeccione todos los accesorios (cables, transductores, sensores, etc.). Si cualquiera de estos muestra signos de daños, no **lo utilice.**
- 3. Examine todos los cables del sistema, así como el enchufe y cable de alimentación para ver si tienen daños. Asegúrese de que las espigas del enchufe no estén sueltas en la carcasa. Si el enchufe está dañado, sustitúyalo por otro adecuado.
- 4. Inspeccione los cables del paciente, las derivaciones y sus alivios de tensión para verificar que estén en buenas condiciones generales. Asegúrese de que el aislamiento esté intacto, sin roturas. Asegúrese de que los conectores estén correctamente **acoplados a cada extremo para evitar giros y otras tensiones.**

ANDO SCIOLLA **. APoderado** Página ~IMED **S.R.L.**

## MONITORES PACIENTE CreatIT **INSTRUCCIONES DE USO Anexo III.B**

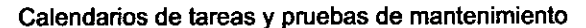

**GOLDWAY** 

Las siguientes tareas son para profesionales capacitados de servicio técnico solamente.

Asegúrese de que se realicen estas tareas de acuerdo con el calendario de mantenimiento del monitor o según lo

especifican los reglamentos locales. Limpie y desinfecte el equipo para descontaminarlo antes de probarlo o prestarle mantenimiento.

#### Calendarios de tareas y pruebas de mantenimiento

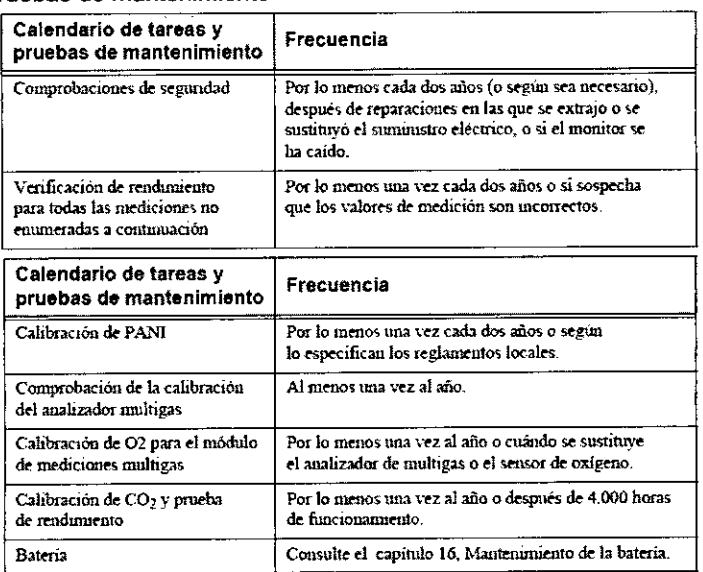

#### Mantenimiento de la batería

Puede alimentar el monitor con electricidad de una fuente de CA o bien con su propia bateria opcional de ion litjò. Advertencia. Utilice solamente baterías especificadas por Goldway. Otras baterías pueden dausar daños al monitor o lesiones personales.

#### Indicador LED de carga

Un símbolo de batería en el panel delantero identifica el indicador LED de carga.

Cuando empieza a cargarse la batería, el indicador LED de carga parpadea. Le batería necesita 8 horas para cargarse completamente. Después que la carga esté completa, el indicador LED de aliméntación permanecerá encendido de forma fija.

Nota: Siempre deje el monitor enchufado en una fuente de CA cuando no se está utilizando. Esto garantiza que la batería estará cargada. Revise el estado de las baterías por lo menos una vez al mes.

#### Indicadores de batería

Cuando el monitor se halla alimentado por la batería interna, aparece un icono medidor de la batería en la esquina superior derecha de la pantalla que muestra la capacidad de carga remanente. Cuantas más líneas se vean dentro del medidor, más carga quedará disponible.

La capacidad de la batería depende del método y frecuencia de uso. Una nueva batería completamente cargada puede alimentar un monitor en funcionamiento continuo durante por lo menos 2 horas. Sin embargo, las mediciones de PANI y la impresión podrían consumir más energía de batería.

Cuando al icono medidor le quedan sólo dos líneas, parpadea mientras el monitor hace sonar una alarma que indica que el nivel de la batería es bajo. El monitor se apagará al cabo de cinco minutos a menos que se enchufe en una fuente de alimentación de CA.

Nota: Cuando la batería no tiene suficiente carga para alimentar el monitor para uso normal, el monitor se apaga y no funcionará hasta que lo enchufe en una fuente de alimentación de CA.

Encontrará más información acerca de las baterías en el menú Sistema. Para ver información sobre la batería:

- Pulse la tecla del menú principal en el panel delantero para acceder al Menú principal.  $\mathbf{1}$
- Gire el botón de navegación hasta seleccionar Sistema y después pulse el botón $\triangle$ 2.

FERNANDO SCIOLLA Appderado Página 5 de 14

 $S.R.L$ 

**GOMEZ** Bioing, LEONARDO g. COPPER Director **GIMED** 

FOLIO

PRO

# - **MONITORES PACIENTE Linea UT**  $46($ **INSTRUCCIONES DE** USO Anexo **III.B**

- 3. Gire el botón de navegación hasta seleccionar Inform, de la batería y después pulse el botón para ver delales M<br>بی جون ایک جون این جون این منظم کرده این جون این جون این جون این جون این جون این جون این جون این جون این ج acerca de la batería. **Follo** • **FOLIO** • **FOLIO** • **FOLIO** • **FOLIO** • **FOLIO** • **FOLIO** • **FOLIO**
- 4. Para salir de la ventana, pulse el botón de navegación.  $||\cdot||$  /  $\sqrt{OC}$
- 5. Gire el botón de navegación hasta seleccionar X y después pulse el botón.

6. Gire el botón de navegación hasta seleccionar Salir y después pulse el botón para salir del Menú principar

#### Instalación y recambio de la batería

**GOLDWAY**

Para quitar la bateria:

1. Apague el monitor y desenchufe el cable de alimentación u otros cables.

2. Retire todos los módulos de mediciones del monitor.

3. Voltee el monitor de lado girándolo hacia la izquierda para acceder a la tapa de la batería.

4. Inserte un destornillador de cabeza plana en la ranura de la tapa de la batería en el panel inferior y gírelo

ligeramente para soltar la tapa del compartimento de la batería.

5. Empuje hacia arriba la tapa de la batería y sáquela.

6. Empuje los retenes de la baterla hacia el lado y tire de la orejeta de la baterla para soltarla.

Para instalar la batería:

- 1. Inserte la batería en el compartimento de baterías con la orejeta en la esquina superior derecha.
- 2. Empuje la batería hacia el interior dei compartimento hasta que encaje en su sitio con un sonido de clic.
- 3. Instale la tapa de la batería.

Advertencia Asegúrese de que la batería esté completamente insertada en el monitor y que la puerta de la batería esté bien cerrada. Si la batería no está instalada correctamente y se cae del monitor, podría producir lesiones graves *a los pacientes*

#### Recarga de la batería

Antes de poner en funcionamiento el monitor, debe cargar completamente la batería.

Puede cargar una batería en un monitor que se ha utilizado para monitorizar pacientes.

Para cargar la batería:

- 1. Inserte la batería en el monitor.
- 2. Conecte el monitor a una fuente de alimentación de CA.
- 1. El índicador LED de carga parpadea, Indicando el estado de carga.
- 2. Cargue la batería durante por lo menos ocho horas. Cuando el LED de carga esté fijo y el indicador de alimentación de la batería esté lleno, siga cargando la batería durante por lo menos otras 2 horas.

#### Optimización de la batería

La vida útil de la batería depende del tiempo y la frecuencia de uso. Mantenga y utilice correctamente la batería para prolongar su vida,

La función de optimización de la batería está protegida por contraseña. Si la batería no funciona según las **especificaciones, cámbiela o póngase en contacto con el representante de servicio técnic**

#### 3.6; INTERFERENCIAS CON OTROS TRATAMIENTOS O DISPOSITIVOS

- El monitor no es un monitor de apnea. La medición de la respiración no reconoce apneas obstructivas y mixtas; sólo indica cuándo un tiempo definido por el usuario ha transcurrido desde la última respiración detectada. •
- En el caso de pacientes con marcapasos, podría ocurrir que los medidores de frecuencia cardíaca siguieran contando la frecuencia del marcapasos durante un paro cardíaco o algunas arritmias. No se fíe por completo en las alarmas de los medidores de frecuencia cardíaca. Mantenga bajo estrecha vigilancia a los pacientes que • tengan marcapasos.
- Consulte en el presente manual la información divulgada sobre la capacidad de este instrumento para rechaza los pulsos del marcapasos. •

GOMEZ Bioing. LE  $T$ EC 5545 NA. at Cyprico<br>Director Técnico Ø **AGIMED S.R.L.** 

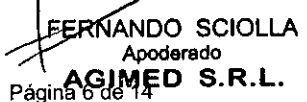

## **MONITORES PACIENTE Linea UT INSTRUCCIONES DE USO Anexo I1I.B**

!, h<sub>it</sub>i<br>|}

c. bdc<sup>;</sup>

- **• Nunca utilice el monitor durante** la exploración con imágenes de resonancia magnética (MRI) o tomografia **computarizada.**
- **• El** monitor se puede utilizar con dispositivos electroquirúrgicos. Para evitar quemaduras o la muerte, asegúrese de que los circuitos electroquirúrgicos estén correctamente conectados.
- Asegúrese de que el paciente no esté conectado a ninguna superficie de metal, de los conductores ni a piezas conectadas a tierra de ningún dispositivo cuando el desfibrilador está en uso. Nunca toque al paciente, la mesa o instrumentos durante la desfibrilación.
- **• Nunca utilice el monitor en un entorno de gases anestésicos.**

#### 3.8 **LIMPIEZA Y DESINFECCION**

#### Pautas generales

Mantenga el monitor, los cables y los accesorios libres de polvo y suciedad. Después de la limpieza y desinfección, inspeccione el equipo cuidadosamente. No lo utilice si ve signos de deterioro o de daños. Si necesita devolver cualquier equipo a Goldway, descontaminelo primero.

Siga estas precauciones generales:

- Siempre diluya los agentes de limpieza según las instrucciones contenidas en este capitulo o utilice la concentración más baja posible.
- Nunca permita que entre liquido en la carcasa.
- Nunca sumerja ninguna parte del equipo en liquido ni permita que entre ningún líquido en los contactos **eléctricos.**
- Nunca utilice materiales abrasivos (como lana de acero o iimpiador de plata).
- Nunca utilice lejia sobre los contactos eléctricos o conectores.
- Nunca utilice disolventes fuertes como acetona o compuestos basados en acetona.
- Nunca esterilice ei monitor o los cables por medio de autoclave, vapor o ultrasonidos.
- Nunca utilice alcohol en los cables del paciente. El alcohol puede causar que el plástico de vuelva quebradiza o falle prematuramente.

#### *Precaución*

*Si se derrama líquido en el exterior del monitor, utilice un paño limpio para secar el m penetrado liquido dentro del monitor, apágueto y póngase en contacto con el re sentante de s Uli/ice los accesorios según las ínstrucciones que se incluyen. La información del fabricante* actualizada.

#### Limpieza del monitor

**Para limpiar el monitor:**

- 1. Apague el monitor del paciente y desenchufe el cable de alimentación.
- 2. Limpie el monitor a la temperatura ambiente. Utilice un paño suave y cualquiera de los siguientes agentes limpiadores:
	- alcohol isopropílico (solución en agua al 70%),
	- **- solución jabonosa suave,**
	- hipoclorito de sodio (lejía de cloro), solución en agua al 3%.
- 3. Seque los componentes limpiados con un paño.

Nota: No permita que ningún líquido penetre en el monitor o estuche de los módulos y evite rociar con líquidos el *monitor, mientras los limpia. No permita que ni agua ni solución limpiadora penetre en los conectores de mediciones.*

**Limpieza de los accesorios**

Bioing. LEONARD CGOMEZ Mat. COP**REC** 554 **Director AGIMED** S.R.L.

FERNANDO SCIOLLA<br>
AGINED S.R.L.<br>
Página 7 de 14

## $\Rightarrow$   $\Rightarrow$ **MONITORES PACIENTE linea UT INSTRUCCIONES DE USO Anexo I1I.B**

 $\mathbf{R} \in$ 

 $X$ <sup>4</sup>C. PRO Siempre que sea posible, limpie los accesorios según ias instrucciones del fabricante. Si no tiene instruccio limpieza específicas del producto, utilice ias pautas generales de este capítulo.

#### Limpieza de los cables

**G[JLDWAY**

Humedezca un paño suave con uno de los siguientes agentes limpiadores:

- o Jabón de manos que no contenga alcohol,
- o Hipoclorito de sodio (lejía de cloro), soiución en agua al 3%.

Nota: Esta solución podría afectar al color del cable. Escurra el paño para quitar cualquier exceso de humedad y *limpie suavemente tos cables.*

#### Limpieza del sensor de Sp02

Para limpiar el sensor de Sp02:

- 1. Frote todas las superficies del sensor, incluyendo las almohadillas de dedo y el cable, con un paño humedecido en una de las siguientes soluciones de limpieza reconocidas:
	- detergente suave
	- solución salina (al 1%)
- 2. Frote el sensor con un paño mojado en agua para eliminar todo residuo del limpiador.

Después seque todas las superficies del sensor y el cable con un paño seco, limpio. Deje apartado el sensor y permítale que se seque por completo.

Nota: Si observa cualquier signo de deterioro o daño en el sensor o el cable, de inmediato deséchelos siguiendo los *procedimientos adecuados, definidos por su institución médica.*

#### Limpieza del manguito de **PANI**

Para limpiar el manguito de PANI:

- **1. Quite la cámara inflable de caucho del manguito.**
- **2. Limpie el manguito en detergente (solución suave de jabón).**
- **3. Déjeloque se sequeal aire.**
- 4. Examine el manguito y el tubo. Si ve cualquier signo de deterioro o de daños, no lo utilice.
- **5. Vuelva a colocar la cámara inflable de caucho en el manguito.**

#### *Nota: Nunca limpie en seco ei manguito.*

#### Limpieza de la sonda de temperatura

Para iimpiar la sonda de temperatura:

- **1. Sostenga la sonda con una mano y con la otra límpiela desde arriba con un paño humedé**
- **2. Utilice un paño seco para limpiar-la superficie de la sonda de temperatura.**
- 3. Inspeccione la sonda de temperatura y no la utilice si observa cualquier signo de deterioro o daños.

#### *Precaución*

Nunca caliente la sonda a más de 100 °C (212 °F). Caliéntela solamente a una temperatura de 80 °C (176 °F) - 100 *oC*(212 *°F) durante poco tiempo.*

#### Desinfección del monitor

Para evitar que el equipo sufra daños a largo plazo, desinféctelo como se especifique en la política del hospital. *Advertencia*

*Nunca mezcle soiuclones de desinfección (como iejía y amoniaco) porque podrían generarse gases peligrosos.*

Limpie bien el equipo antes de desinfectarlo. Limpie el monitor después de la desinfección. Se pueden seleccionar los siguientes desinfectantes:

- Etanol (hasta un 70%), 1- Y 2-propanol (hasta un 70%)
- Glutaraldehido (hasta un 3.6%)

*FERNA* SCIOLLA derado

Bioing. LEONARDO GOMEZ  $M$ at. COPIT $C$  5545 **Director Técnico AGIMED** S.R.l.

# 86 MONITORES PACIENTE Linea UT INSTRUCCIONES DE USO Anexo I1I.B

*Nota: Desinfecte los accesorios según las instrucciones del fabricante. Si no liene instrucciones de limpieza especificas del producto, utilice las pautas generales de este capitulo.*

*Advertencia*

No emplee otros métodos de limpieza.

No limpie ni lave el compartimento del filtro del colector de agua.

Nunca permita que entre alcohol en el compartimento del filtro.

Nunca introduzca aire en el colector de agua.

#### Esterilización del monitor

No se recomienda la esterilización para este monitor, productos relacionados, accesorios ni suministros a  $\bullet$ menos que las instrucciones de uso que acompañan los accesorios aconsejen proceder de otro modo.

#### 3. 11SOLUCiÓN DE PROBLEMAS

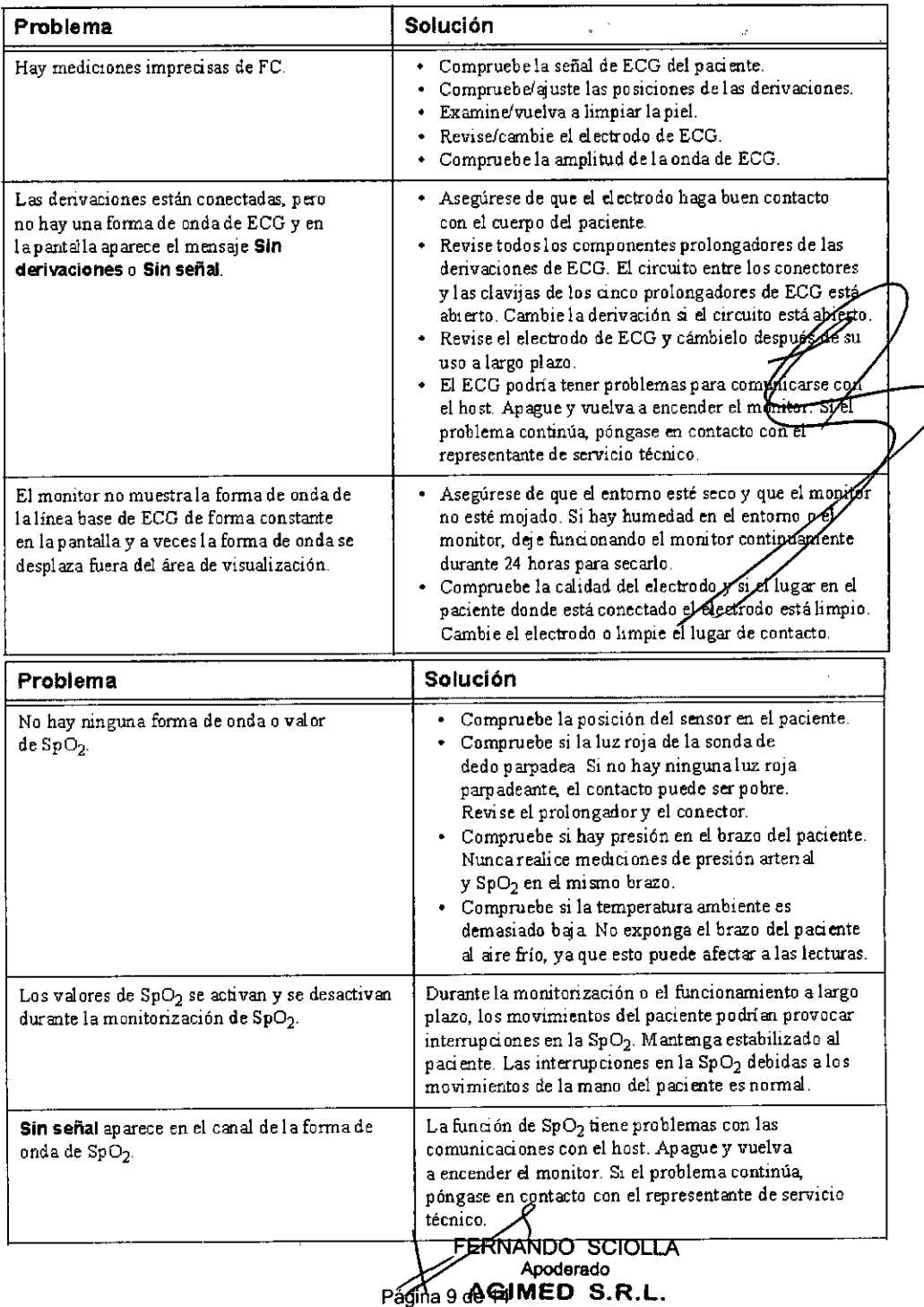

## MONITORES PACIENTE Linea UT INSTRUCCIONES DE USO Anexo III.

#### 3.12 CONDICIONES AMBIENTALES

Los equipos médicos eléctricos pueden generar o recibir interferencia electromagnética.

Este producto ha sido evaluado para compatibilidad electromagnética (EMC) con los accesorios adecuados, según la norma CEI60601-1-2: 2007, el estándar internacional de EMC para equipos médicos eléctricos. Esta norma de CEI se ha adoptado en la Unión Europea como la norma europea EN CEI60601-1-2: 2007. La interferencia de radiofrecuencia (FR) de dispositivos transmisores cercanos puede rebajar el rendimiento del producto. Antes de utilizar el producto, se debe evaluar la compatibilidad electromagnética con dispositivos a su alrededor.

Los equipos de comunicación por RF fijos, portátiles y móviles también pueden afectar al rendimiento del equipo médico. Pida asistencia al proveedor de servicio técnico para determinar la distancia de separación minima recomendada entre los equipos de comunicación por RF y el producto.

#### *Advertencia*

El uso de accesorios, transductores y cables distintos de los especificados podría causar un aumento de las *emisiones y/o una reducción de la inmunidad de los monitores de paciente GOLOWA y.*

Los monitores de paciente GOLDWAY no deben utilizarse junto a, o apilado con, otros equipos. Si resulta necesario utilizarlo junto a, o apilado con, otros equipos, es necesario observarlo para verificar el funcionamiento normal en la *configuración en la que se utilice.*

#### *Precaución*

Bioing. LEONARDO GO

Director Técnico GIMED S.R.L

Los siguientes puertos de los monitores de paciente GOLDWAY son sensibles a descargas electrostáticas durante la monitorización de pacientes:

• Sp02 y ECG

Siga estas pautas para reducir las descargas electrostáticas:

- No toque las clavijas de los conectores del puerto.
- Conectar y desconectar cables en los puertos, utilice medidas de prevencido de ESD.

Las medidas de prevención podrian incluir las siguientes:

- Antes de hacer las conexiones, compruebe que no tenga carga electrostática ni toque metal conectado a tierra.
- Póngase una pulsera y bata antiestáticas.
- Proporcione formación en cuestiones de ESD a todos los usuarios. Los usuarios deben comprender lo que es la descarga electrostática, cómo pueden producirse daños y cómo evitar las descargas electrostáticas.

#### Pautas y declaración de EMC del fabricante

Los monitores de paciente GOLDWAY están diseñados para utilizarse en el entorno electromagnético especificado en las siguientes tablas.

#### Emisiones electromagnéticas para todos los equipos y sistemas

Tabla F-1 Emisiones electromagnéticas para todos los equipos y sistemas

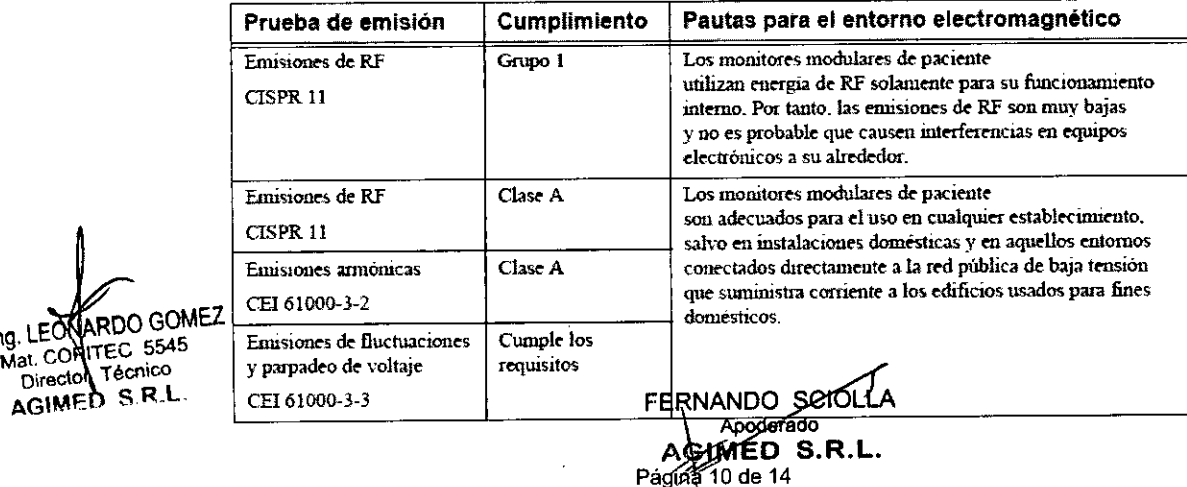

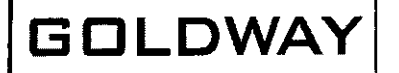

## MONITORES PACIENTE Linea UT **INSTRUCCIONES DE USO Anexo III.**

#### Inmunidad electromagnética para todos los equipos y sistemas

Tabla F-2 Inmunidad electromagnética para todos los equipos y sistemas

| Prueba de<br>inmunidad                                      | Nivel de prueba<br><b>CEI 60601</b>                       | Nivel de<br>cumplimiento                                  | Pautas para el entorno<br>electromagnetico                                                                                                    |
|-------------------------------------------------------------|-----------------------------------------------------------|-----------------------------------------------------------|----------------------------------------------------------------------------------------------------|
| Descargas<br>electrostaticas (ESD)<br>CEI 61000-4-2         | $\pm$ 6 kV contacto<br>±8 kV ane                          | $\pm$ 6 kV contacto<br>$\pm 8$ kV arre                    | Los suelos deben ser de madera.<br>cemento o baldosa de cerámica. Si los<br>suelos están cubiertos de un material<br>sintético, debe mantenerse un nivel<br>minimo de humedad relativa del 30%.                                                                                                    |
| Ráfagas/transitorios<br>electricos rápidos<br>CEI 61000-4-4 | $\pm 2$ kV para las<br>líneas del suministro<br>eléctrico | $\pm$ 1 kV para las lineas<br>del sunumistro<br>eléctrico | La calidad de la corriente de la<br>red eléctrica principal debe ser<br>la de un típico entomo comercial<br>u hospitalario. Si se producen<br>interferencias, utilice filtros en las<br>líneas de alimentación o asegúrese<br>de que la distancia de separación<br>adecuada entre las líneas de señal<br>y de alimentación sea adecuada. |

Tabla F-2 Inmunidad electromagnética para todos los equipos y sistemas (continuación)

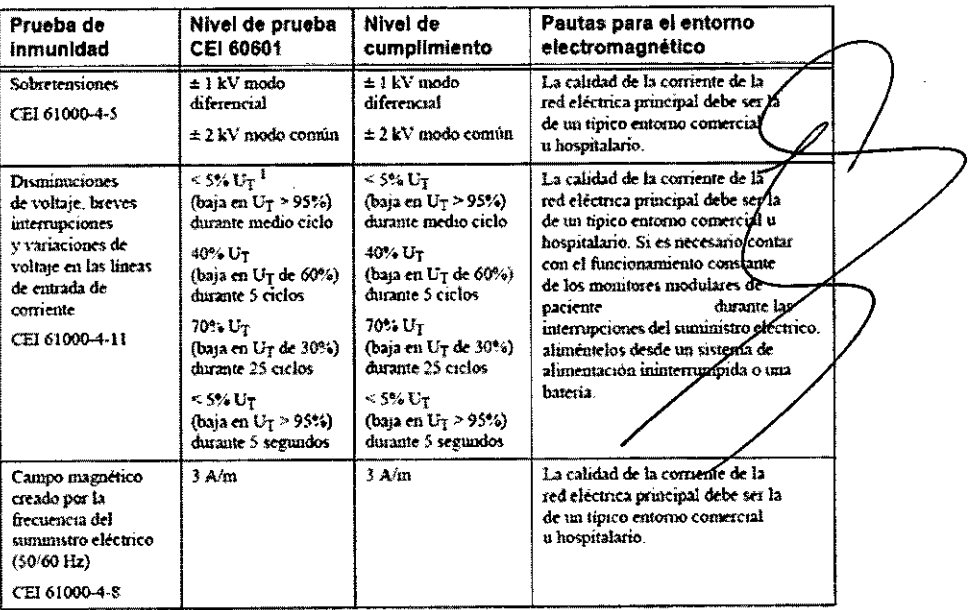

1. Uy es el voltaje de la línea principal de CA antes de la aplicación del nivel de prueba.

#### Inmunidad electromagnética para los equipos y sistemas de mantenimiento de la vida

Tabla F-3 Inmunidad electromagnética para los equipos y sistemas de mantenimiento de la vida

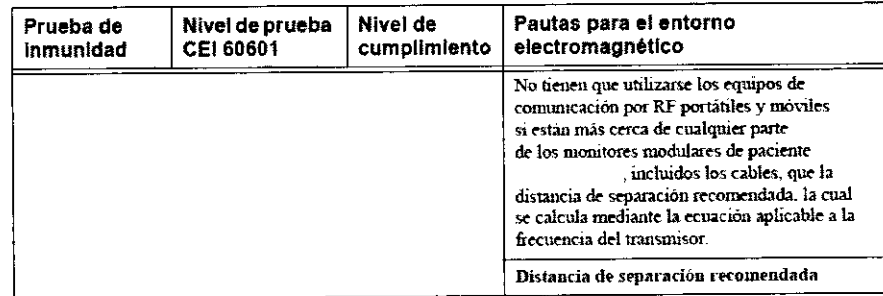

Bioing, LEON,

FERNANDO SCIOLLA GIMED S.R.L. Página 11 de 14

## MONITORES PACIENTE Linea UT. INSTRUCCIONES DE USO AREXO-III.B

Nivel de prueba<br>CEI 60601 Pautas para el entorno<br>electromagnético Nivel de Prueba de cumplimiento inmunidad RF conducidas  $3V_{\text{min}}$ 3 V<sub>rm</sub>  $d = \left[\frac{1.5}{V}\right] \sqrt{r}$ CE161000-1-6 Entre 150 kHz y 80 MHz Entre 80 MHz y 800 MHz  $3 \frac{1}{2}$ **RF** radiadas  $3$   $V/m$  $d = \left[\frac{3.5}{\pi}\right] \sqrt{p}$ CEI 61000-4-3 Entre 80 MHz  $x 2.5$  GHz  $d = \left[\frac{7}{E}\right] \sqrt{P}$ Entre 800 MHz y 2.5 GHz Donde  $\bar{P}$  es la potencia de salida nominal máxima del transmisor en vatios (W) declarada por el fabricante del transmisor, y d'es la distancia de separación recomendada en metros (m) Las intensidades de campo de los transmisores fijos de radiofrecuencias, según las determine mos es sauso-ecuentas, segundos electromagnéticas<br>del lugar, i deben ser menores que el nivel de<br>cumplimiento en cada rango de frecuencias 2 Pueden producarse interferencias cerca de los equipos que llevan este símbolo:  $(\langle \cdot, \cdot \rangle)$ 1. Las intensidades de campo de los transmisores fijos, como la estación de base de los telefonos de radio (movil o inalâmbri co) y las radios móviles terrestres, las de radioc nicación de aficionador radiodifición AM v FM v teledifición, no se pueden predecir teoricamente con precisión. Para evaluar el entorno electromagnético alrededor de los transmisores de RF, debe considerane la ajecución de un

Tabla F-3 Inmunidad electromagnética para los equipos y sistemas de mantenimiento de la vida (continuación)

**GOLDWAY** 

estudio de las emisiones electromagnéticas del lugar. Si la intensidad de campo medida en el lugar de sobrepasa ei nivel de cumplimiento pa uso de los monitores modulares de paciente RF antenormente indicado, será preciso observar los monitores modulares de paciente iento normal. Si se observa un rendimiento anormal, es posible que deba para venficar el funcionar .<br>fomarse medidas adicionales, como cambiar la orientación o la ubicación de los monitores modulare de pactents 2 Sobre el rango de frecuencias entre 150 kHz y 80 MHz, las intensidades de campo deben ser m

que 3 V/m

Distancias de separación recomendadas para los equipos y sistemas de mantenimiento de la vida

Los monitores de paciente están diseñados para ser utilizados en un entorno electromagnético en el cual as interferencias de radiofrecuencia radiadas están bajo control. El cliente o usuario de los monitores de peciente puede contribuir a prevenir la interferencia electromagnética manteniendo una distancia mínima entre los equipos de comunicación for RF portátiles y móviles (transmisores) y los monitores de paciente de acuerdo a las recomendaciones proporcionadas a continuación, según la potencia de salida máxima del equipo de comunicación.

Tabla F-4 Distancias de separación recomendadas entre equipos de comunicación por RF portátiles y los monitores paciente

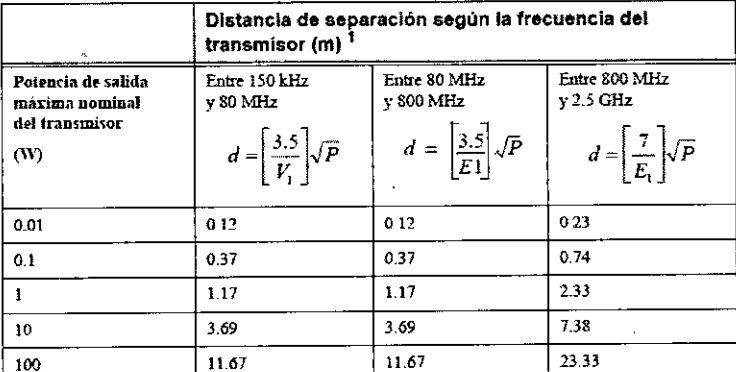

**BOMEZ** Bioing. LEGAL Mat. COPYFEC 5545 Director Tecnico

.<br>M חו והס

1. Para los transmisores con una potencia de salida nominal máxima no indicada en la tabla anterior, es posible hacer un cálculo aproximado de la distancia de separación (d) en metros (m) recomendada, utilizando la ecuación que corresponde a la frecuencia del transmisor, donde P es la potencia de salida nominal máxima del transmisor en vatios (W) declarada por el fabricante del transmisor.

Nota: A 80 y 800 MHz, corresponde la distancia de separación para el rango de frecuencias mayor. Es posible que estas pautas no correspondan en todas las situaciones. La propagación electromagnética se ve afectada por la absorción y el reflejo de las estructuras, los objetos y las personas.

3.14 DESECHO DEL MONITOR

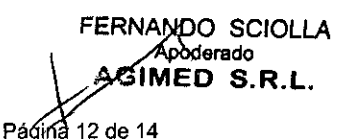

# $\frac{1}{\sqrt{\frac{1}{1}}\sqrt{\frac{1}{1}}}}$

*Adverlencia: Para evitar contaminar o infectar al personal, el medio .ambiente u ,.",,,rIn,*  $~\ll~$ *asegúrese de desinfectar y descontaminar el monitor adecuadamente antes de desecharlo de acuerdo con los reglamentos de su país para equipos que contengan componentes eléctricos y electrónicos. A la hora de desechar accesorios, cuando no se especifique lo contrario, síga los reglamentos locales*

MONITORES PACIENTE LINE

INSTRUCCIONES DE USO Anexo III

 $\rightarrow$  . The set of  $\rightarrow$ 

*relativos al desecho de residuos hospitalarios.*

No deseche los equipos eléctricos y electrónicos desgatados como residuos urbanos no seleccionados. Júntelos aparte para que se puedan reutilizar, tratar, reciclar o recuperar de forma segura y adecuada.

#### Desecho de la batería

Cuando la batería presente signos de daño o cuando ya no se la pueda cargar, cambiela. Deseche la batería usada conforme a las leyes y los reglamentos locales.

Especificaciones de ECG

#### 3. 16 ESPECIFICACIONES

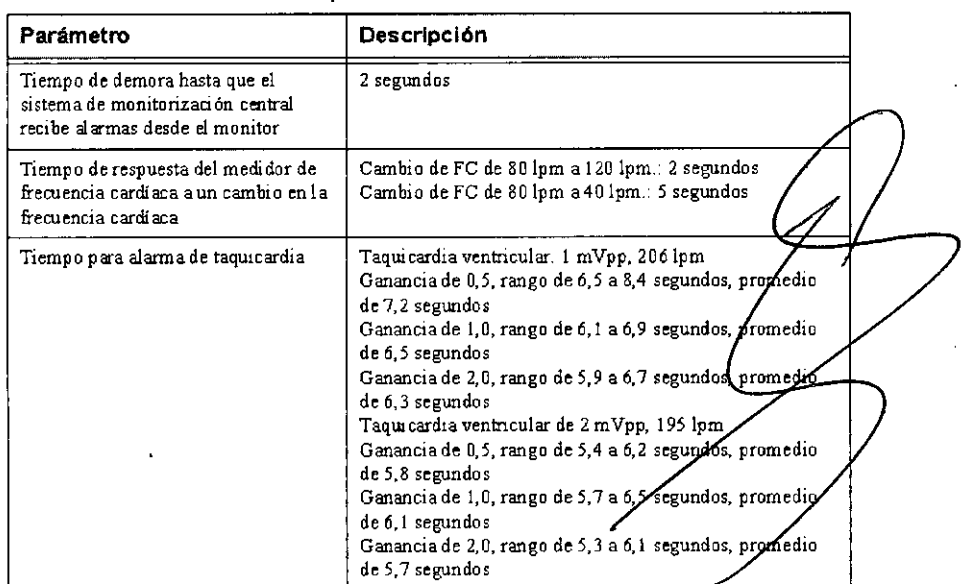

Especificaciones de RESP

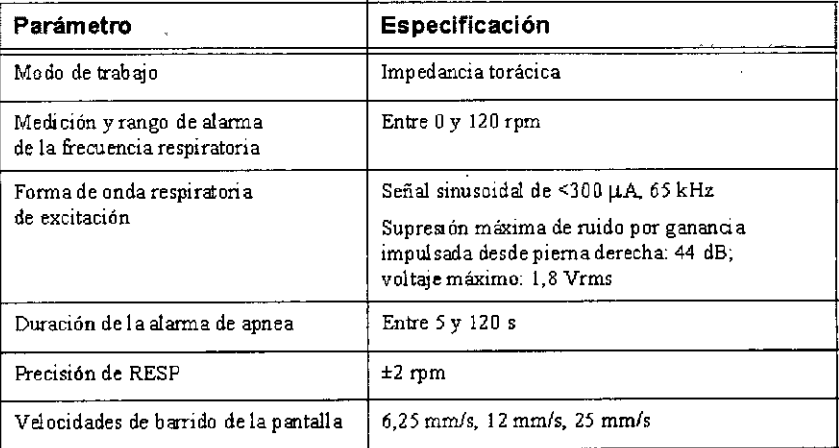

Especificaciones de Sp02

mez  $2545$ schicc  $S.8$ .

FERNANDO SCIOLLA<br>Apoderado<br>AGIMED S.R.L.

Página 13 de 14

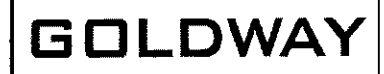

## MONITORES PACIENTE Linea INSTRUCCIONES DE USO Anexo III.

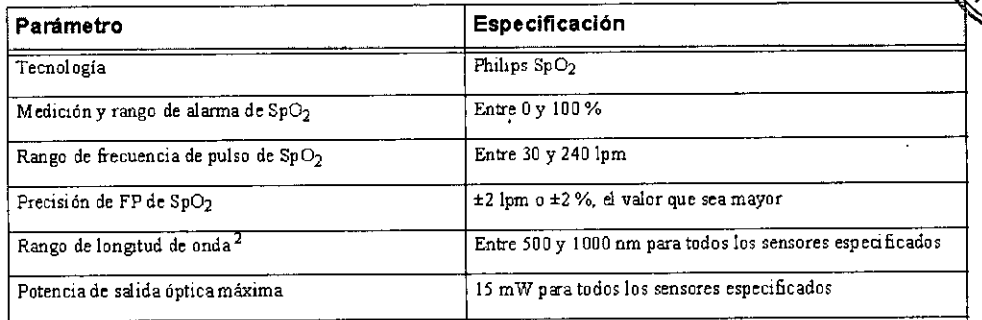

#### Especificaciones de PANI

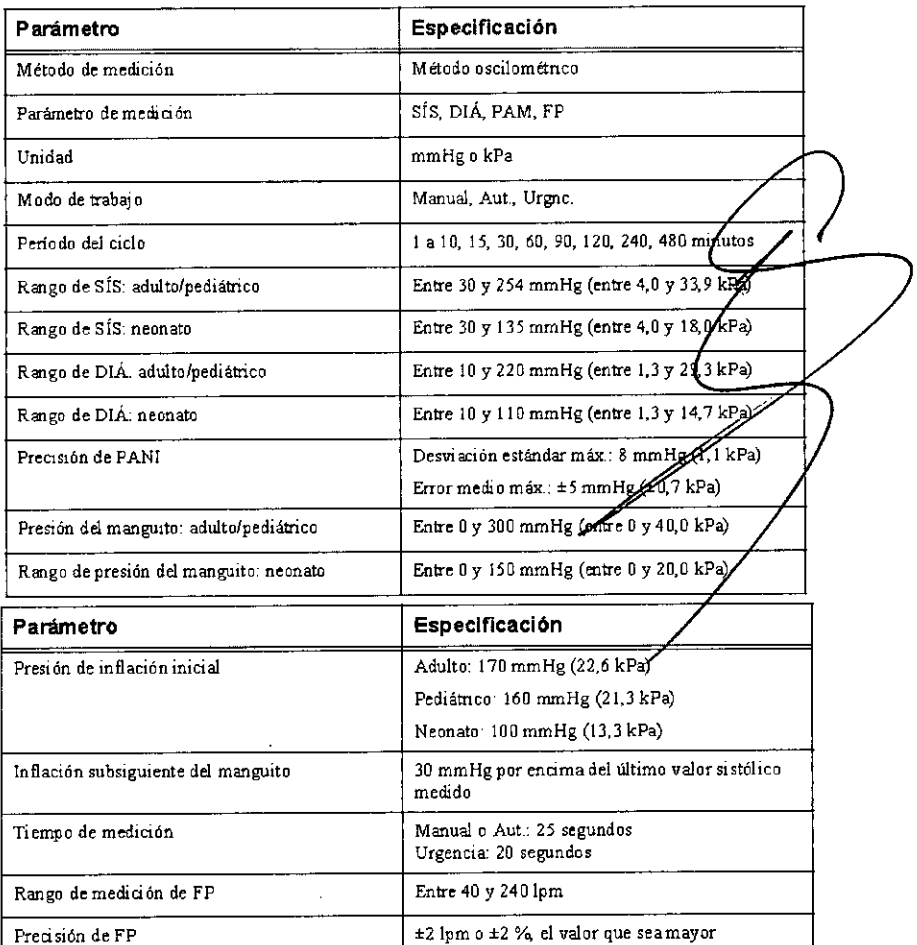

#### Especificaciones de TEMP

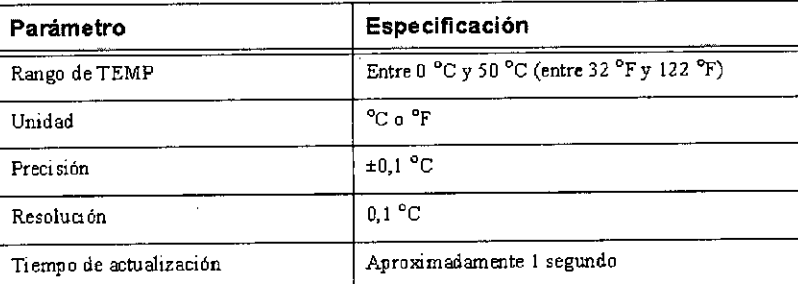

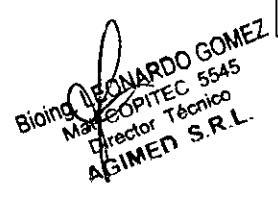

SCIOlLA **erado** ASYMED S.R.L.

Página **14 de 14**

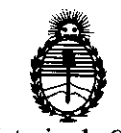

Ministerio de Salud Secretaría de Políticas, Regulación e Institutos A.N.M.A.T.

#### ANEXO

## CERTIFICADO DE AUTORIZACION E INSCRIPCION

### Expediente NO: 1-47-5099/14-5

El Administrador Nacional de la Administración Nacional de Medicamentos, Alimentos y Tecnología Médica (ANMAT) certifica que, mediante la Disposición Nº.**O. D.U.**, de acuerdo a lo solicitado por Agimed S.R.L. se autorizó la inscripción en el Registro Nacional de Productores y Productos de Tecnología Médica (RPPTM), de un nuevo producto con los siguientes datos identificatorios característicos:

Nombre descriptivo: Monitor para Paciente.

Código de identificación y nombre técnico UMDNS: 12-636 Sistemas de Monitoreo Fisiológico.

Marca del producto médico: Goldway.

Clase de Riesgo: Clase II!.

Indicación/es autorizada/s: monitoreo y grabación de múltiples parámetros fisiológicos de adultos, niños y neonatos en entornos clínicos generando las correspondientes alarmas. También pueden utilizarse en situaciones de transporte y para conectarse a redes clínicas.

Modelo/s: UT4000A, UT6000A, UT4000F.

Vida útil: 10 (diez) años

Condición de expendio: venta exclusiva a profesionales e instituciones sanitarias. Nombre del fabricante: Shenzhen Goldway Industrial Inc.

Lugar/es de elaboración: N° 2 Tiangong road, Nashan Distric, 518057 Shenzhen, Republica Popular China.

Se extiende a Agimed S.R.L. el Certificado de Autorización e Inscripcion del PM-1365-113, en la Ciudad de Buenos Aires, <sup>a</sup> !.~..~!U~l.L, siendo su vigencia por cinco (5) años a contar de la fecha de su emisión.

DISPOSICIÓN Nº 8609

".

.'

Ing ROGELIO LOPEZ Administrador Naolonal 4 A.N.M.A.T.

-